# JBoss Forums 1.1.0 Guide

#### @author Ryszard Kozmik <ryszard.kozmik@jboss.com>

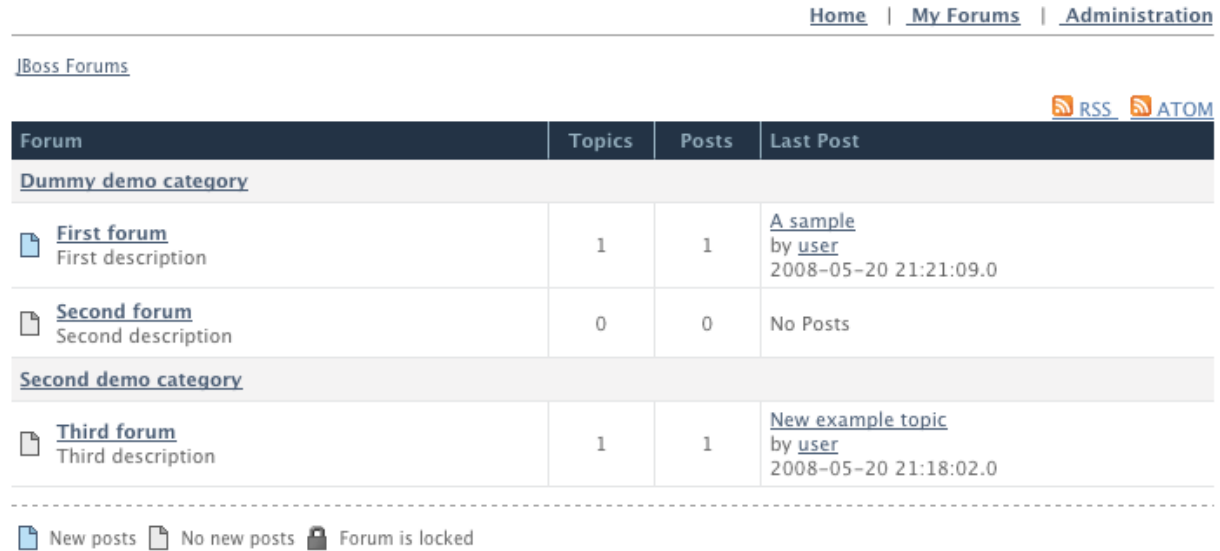

### Powered by **懒forums**

# 1. Introduction

JBoss Forums is a subproject of JBoss Portal product. It is simply a forums portlet with all needed functionality for deploying and running proper forums for your application. Forums can be deployed as well as portlet inside JBoss Portal 2.2, 2.4, 2.6 or as a standalone web application. JBoss Forums are LGPL 2.1 licensed open source, so you can use them without paying anybody.

# 2. Functionality

### 2.1. Features available for a user.

- a) browsing forums categories
- b) browsing forums
- c) browsing topics
- d) posting, replying, fast-replying and editing posts
- e) quoting other posts
- f) creating and voting on polls
- g) adding attachments to posts
- h) personalization of Forums settings
- i) personalized view of subscribed topics and forums
- j) viewing user info
- k) forum and topic subscribtion via e-mail notification
- l) RSS/ATOM feeds

### 2.2. Features available for a moderator

- a) moving forum topic
- b) deleting forum topic
- c) locking forum topic
- d) unlocking forum topic
- e) editing any forum topic
- f) all user features

### 2.3. Features available for an administrator.

- a) creating, moving, deleting and editing all info about categories
- b) creating, moving, deleting and editing all info about forums
- c) all moderator features
- d) all user features

### 3. Installation

### 3.1. From binary

All you have to do is download binary from JBoss Forums' downloads page and unpack ear files to your JBoss Application Server deploy directory. Just make sure you already have JBoss Portal deployed and the Forums binary which you have downloaded is for this version of Portal.

#### 3.2. From source

- a) First of all, you have to checkout source from proper svn repository. If you want to deploy JBoss Forums on JBoss Portal 2.2 you should do:
- svn co [http://anonsvn.labs.jboss.com/labs/jbossforums/branches/forums110P22](http://anonsvn.labs.jboss.com/labs/jbossforums/branches/forums110P22/)

If you are using JBoss Portal 2.4 then do:

svn co<http://anonsvn.labs.jboss.com/labs/jbossforums/branches/forums110P24>

If you are using JBoss Portal 2.6 then do:

svn co<http://anonsvn.labs.jboss.com/labs/jbossforums/branches/forums110P26>

b) Navigate to ..build" directory and execute folowing command:

cp local.properties.sample local.properties or copy local.properties.sample local.properties

depending on your OS.

 c) Edit local.properties file and fill the last line in it with path to your JBoss AS.

d) Execute following commands:

sh forums/build.sh or forums\build.bat

sh authz-jaae-plugin/build.sh deploy or auth-jaae-plugin/build.bat deploy

sh forums/build.sh deploy or forums\build.bat deploy

 e) JBoss Forums will appear in your portal on a separate page called forums. If you want to place it differently then please use Portal's Management or your \*-object.xml file. In management you have to go to portlets tab and create instance for JSFForumsPortlet and then deploy this instance on newly created page or any other place around your portal.

# 4. Configuration

# 4.1. RSS/ATOM feeds

RSS/ATOM feeds in JBoss Forums are served by a separate servlet. Due to technology restrictions it is not possible to create an apropriate URLs in a servlet pointing to some portlet or other servlet without some preconfigured settings.

In web.xml file of JBoss Forums are two context parameters:

- org.jboss.forums.feeds.URL this parameter should contain a proper URL to JBoss Forums portlet window or to a servlet if deployed as a standalone web application. By default it's configured for a portlet deployed on a portal page named forums. Sample configuration is provided for both environments in the web.xml file.
- org.jboss.forums.feeds.URL\_TYPE this parameter can have two values:
	- $-p$  meaning that the application is deployed as a portlet
	- $\epsilon$  s meaning that the application is deployed as a standalone web application

# 4.2. Reduction of generated HTML content

In portal environment JSF components' id's are added an unique namespace String generated by portal. This value might be quite long and if JBoss Forums application is used with large amounts of data then repeating of this long namespace might cause a noticable increase of HTML code size.

In order to reduce the size of generated HTML code a web.xml property named org.jboss.forums.UNIQUE\_ID can be set. By default a sample of such setting is available in Forums' web.xml but it's commented out.

Please use this setting with caution. If on the same portal page are other JSF portlets and your setting will cause components' id's to duplicate then the page will throw a render error.

# 4.3. Changing navigation root link name

Boss Forums > Second demo category > Third forum > New example topic

By default navigation root link name is set to *JBoss Forums* value but you can easily change it in forums-config.xml. Navigate to declaration of shared managed bean and change its property named mainPageName.

# 4.4. Preventing flooding Forums

FloodInterval attribute value of ForumsModuleImpl Mbean in jbossservice.xml is supposed to make it harder for bots to flood Forums with SPAM content. By default this attribute is set to 30 seconds. This means that a particular user after writing a post have to wait at least 30 seconds before posting another message.

# 4.5. Anonymous and default user preferences.

You can define anonymous user preferences and default preferences for newly created user by changing properties in forums-config.xml. Look for those properties:

```
 <managed-property>
        <property-name>defaultPreferences</property-name>
        <map-entries>
              <key-class>java.lang.String</key-class>
              <map-entry>
                    <key>notifyreply</key>
                    <value>true</value>
              </map-entry>
              <map-entry>
                    <key>allowhtml</key>
                    <value>true</value>
              </map-entry>
              <map-entry>
                    <key>postorder</key>
                    <value>ascending</value>
              </map-entry>
              <map-entry>
                    <key>dateformat</key>
                    <value>EEE MMM d, yyy</value>
              </map-entry>
              <map-entry>
                   <key>alwaysaddsignature</key>
                    <value>false</value>
              </map-entry>
              <map-entry>
                    <key>signature</key>
                    <value></value>
              </map-entry>
              <map-entry>
                    <key>summarymode</key>
                    <value>0</value>
```

```
 </map-entry>
        <map-entry>
             <key>summarytopiclimit</key>
              <value>0</value>
        </map-entry>
        <map-entry>
              <key>summarytopicdays</key>
              <value>20</value>
        </map-entry>
        <map-entry>
              <key>summarytopicreplies</key>
              <value>15</value>
        </map-entry>
        <map-entry>
              <key>topicsperforum</key>
              <value>10</value>
        </map-entry>
        <map-entry>
             <key>postspertopic</key>
              <value>15</value>
        </map-entry>
  </map-entries>
 </managed-property>
```
### 4.6. Personalization - user preferences.

Each user after logging in can edit his preferences. He can do this by clicking Edit button of portlet in its upper right corner. On this view user can set large variety of setting affecting his way of browsing forums. Those preferences take no effect on other users.

### 4.7. Setting up e-mail notification

JBoss Forums uses java:/Mail service from application server. Its full configuration and usability is described in AS docs. Mainly, all you have to do is change a bit configuration in server/<instance>/deploy/mail-service.xml file. Change SMTP gateway server to your SMTP provider e.g. localhost if you have SMTP daemon running on your own computer. That's more or less all you have to do.

If something is not working then I would recommend turning on debug mode in mail-service.xml. It shows very well what is not working properly.

#### 5. Security

JBoss Forums have fine grained security based on JAAE. At this point there is no GUI for setting it up yet. This means that configuring security is a bit low level and needs small knowledge of XML and possibly Java.

Whole configuration is in two XML files, acl-mapping. xml and aclpermissions.xml.

If you are going to modify security of your binary package of JBoss Forums then please search for those files in:

portal-forums-authz-plugin.sar/META-INF/

If you are working with sources of JBoss Forums, then please navigate to:

authz-jaae-plugin/src/resources/forums-authz-plugin.sar/META-INF

# 5.1. acl-mapping.xml

This file is describing all possible security restrictions. JBoss Forums' JSF/Facelets files use tags described here. Also here are mappings for managed beans' actions of Forums. Mainly, you shouldn't have any need of modifying this file unless you want to add some more sophisticated security constraints. Still, you should look through this file to have basic knowledge about possibile permission tags used in aclpermissions.xml.

Let's have a look at one of acl mappings:

```
<function id="editCategory" name="Edit Category">
     <!-- ui protection -->
     <resource type="fragment">
          <id>acl://editCategory</id>
     </resource>
     <!-- action protection -->
     <resource type="jsfAction" criteriaId="editCategory://action">
     <class>org.jboss.portlet.forums.ui.action.AdminController</class>
          <method>editCategory</method>
     </resource>
     <implies>accessAdminTool</implies>
     <implies>viewCategory</implies>
     <implies>addCategory</implies>
</function>
```
- resource type="fragment" describes a tag name used in JSF/Facelets files for restricting access to certain parts of this file
- Inside of resource type="fragment" tag is an id tag that specifies name of security tag used around JSF/Facelets file.
- Resource type="jsfAction" constrains execution of action of JSF managed bean
- Implies tags inform about implying other permissions check
- criteriaId attribute for resource tag will be used later for setting up permissions in acl-permissions.xml file.

You can find more detailed information about those mappings in comment at the begining of acl-mappings.xml file.

# 5.2. acl-permissions.xml

The purpose of this file is basicly to tie security permissions to user roles. You can find there already created roles for Anonymous, User and Admin. Moreover, at the bottom of this file you can find a more complicated example of security configuration for users within droolsTeam role.

Adding restriction for your own roles is preety straightforward when looking at those examples but there are couple of things which might cause trouble, so let's go into details by going through few examples:

– To add permission to edit forums category without any other criteria:

```
<permission functionId="editCategory"/>
```
Function id is being taken from acl-mappings.xml file.

– To add permission to edit only sandbox category:

```
<permission functionId="editCategory">
  <criteria context="editCategory://action">
     target.categoryName.indexOf('sandbox') != -1
  </criteria>
  <criteria context="editCategory://ui">
     param[0].categoryName.toLowerCase().indexOf('sandbox') != -1
  </criteria>
</permission>
```
First criteria tag constrains jsfAction by checking if it was executed with proper forum category to which user role has to have access.

Second criteria tag is used to check if edit view of JBoss Forums should be shown to a user by same check of category name.

You must remember that if you create criteria for jsfAction then object passed to this check is named target and when making criteria for user interface then object is under param[0]. I'll say more about creating those conditions later.

– If you want to refer to user data in your condition you can use built in object called identity.identity. You can always use it and it always will be logged in User object injected from Portal e.g.:

```
<permission action="editPost">
  <criteria for="editPost://ui">
     param[0].poster.user.userName.equals(identity.identity.userName)
  </criteria>
  <criteria for="editPost://action">
     target.post.poster.user.userName.equals(identity.identity.userNa
     me)
  </criteria>
</permission>
```
This code makes it impossible to edit posts of other user.

I hope those examples will be helpful for you. Now, I will describe the way of creating conditions for criteria. Both user interface and jsf action checks might be executed with parameters. All those parameters are references to objects of Forums' model. You can see their API here:

```
http://anonsvn.labs.jboss.com/labs/jbossforums/tags/JBOSS_FORUMS_1_1_0_AL
         PHA_P26/forums/src/main/org/jboss/portlet/forums/model/
```
List of all functions from  $\alpha c1$ -mappings. xml to which parameters are passed:

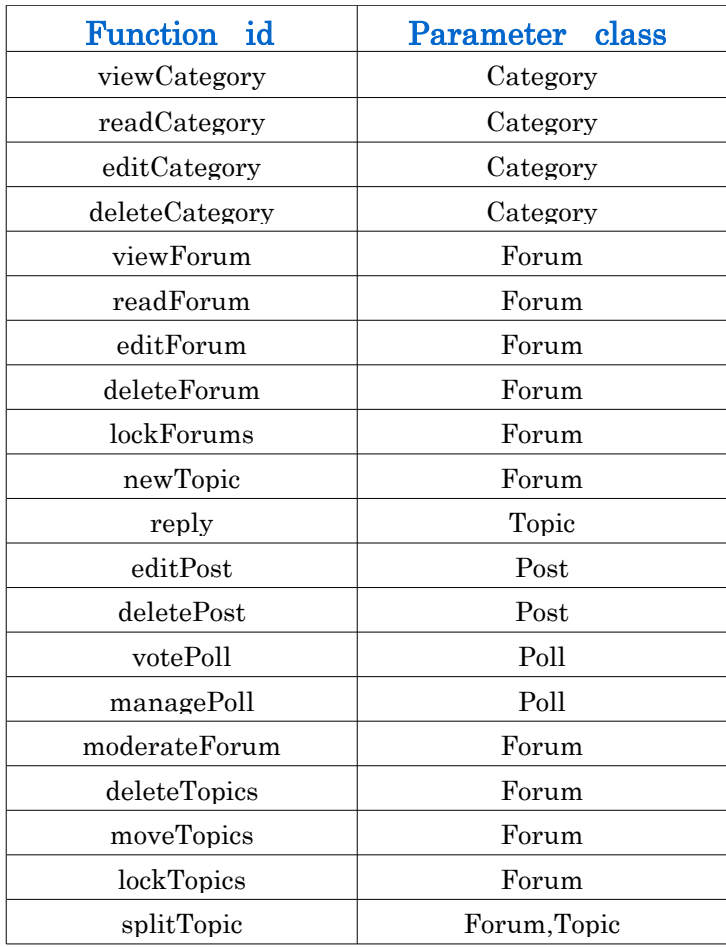